## **PC-Notarzt.halle**

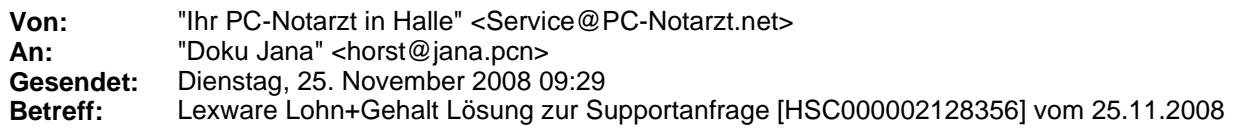

----- Original Message ----- **From:** HSC Servicesupport **To:** pc-notarzt.halle@pc-notarzt.net **Sent:** Tuesday, November 25, 2008 8:39 AM **Subject:** Lexware Lohn+Gehalt Lösung zur Supportanfrage [HSC000002128356] vom 25.11.2008

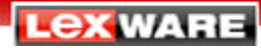

Freiburg, den 25.11.2008

## **Lexware Lohn+Gehalt Lösung zur Supportanfrage [HSC000002128356] vom 25.11.2008**

**Ihre Vorgangsnummer: HSC000002128356 Ihre Kundennummer: xxxxxxxxx** 

**Sehr geehrter Herr Göllnitz,** 

vielen Dank, dass Sie sich an uns gewandt haben.

Klicken Sie auf beigefügten Link, führen Sie die Datei aus und folgen Sie den Installationsanweisungen. Beachten Sie, dass Sie vorher das Programm beenden.

**Doppelte Krankenkasse in Verwendung**

Nach der Installation starten Sie das Programm. Rufen Sie über Extras - Lexware Scout – Abrechnungsdaten prüfen die Plausibilitätsmeldung Doppelte Krankenkassen in Verwendung über **korrigieren** auf. Führen Sie nun die Umstellung der doppelten Krankenkassen anhand des **neuen Berichtes** durch. Die genaue Anleitung finden Sie direkt im Bericht.

Hilfe über das Internet: Antworten auf häufig gestellte Fragen zu unseren Produkten sowie unseren Serviceleistungen finden Sie unter www.lexware.de/support

Mit freundlichen Grüßen **i. A. Erzsebet Racz** 

**Lexware Service Team** 

Über den folgenden Link haben Sie die Möglichkeit immer Ihren aktuellen Bearbeitungsstand einzusehen. **Bearbeitungsstatus** 

Haufe Service Center GmbH - Der Service - Dienstleister der Haufe Mediengruppe - Haufe | Lexware | WRS - Bismarckallee 11-13 - 79098 Freiburg i.Br. - Geschäftsführung: Andreas Steffen, Karl-Heinz Thoma Registergericht Freiburg, HRB 5718